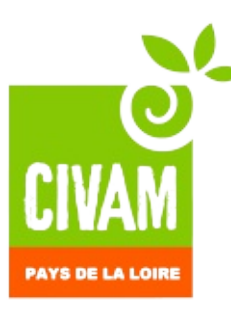

4, rue de la Résistance 44390 SAFFRE Tel : 02.40.72.65.05 Email : frcivampdl@civam.org N° SIRET : 37935777500061 N° organisme de formation : 52440410444

**METTRE EN FORME SIMPLEMENT VOS SUPPORTS DE COMMUNICATION ET TRAVAILLER DES IMAGES AVEC DES LOGICIELS LIBRES DE DROIT : SCRIBUS et GIMP**

**Date** : à définir **Durée** : 2 jours

**Lieu** : Angers (49) **Horaires** : J1 : 10h00 – 18h00, J2 : 9h00 – 17h00

## **Frais pédagogiques pour les 2 jours** :

• Agents réseau CIVAM : 450 €

• Autres agents : 650 €

Attestation de formation permettant une prise en charge par votre organisme paritaire collecteur agréé (OPCA)

### **Inscription** :

auprès de Chrystelle BIDAU Tel : 02.40.72.65.05 Mail: frcivampdl@civam.org

La FRCIVAM se réserve le droit d'annuler la formation si un minimum de 8 inscriptions n'est pas atteint.

## **Objectifs de la formation**

•Savoir penser son projet de support pour en faciliter la réalisation

•Etre capable d'utiliser un logiciel de mise en page / PAO (scribus) et un logiciel de retouche photo (gimp) pour mettre en œuvre ses supports papiers (plaquettes, lettre info, tracts, affiches…) et pour de la mise en forme web

"Nous veillerons à ce que nosformations soient accessibles aux personnes en situation de handicap. Si c'est votre cas, merci de nous le signaler"

## Contexte :

Les petites structures ont un besoin important de communiquer sur leurs projets pour être crédibles. Néanmoins, les moyens humains et financiers pour réaliser ces missions sont souvent limités.

L'objet de cette formation est de donner en 2 jours la possibilité à un salarié d'acquérir des compétences techniques qui lui permettront de réaliser des documents de communication de bonne tenue et de travailler des images pour tout type d'utilisation, avec 2 logiciels libres de droits : scribus et gimp.

#### **Intervenants**:

Valérie Delahousse, Le Monde d'Ici : Conceptrice multimédia, réalisation audiovisuelle, Internet, photographie

#### **Démarche pédagogique**

• Chaque participant devra avoir son propre ordinateur portable et avoir téléchargé au préalable les logiciels SCRIBUS ET GIMP

- Cours théorique accompagné d'exemples concrets
- Remise de supports de formation. : gimp ET scribus

# **Pré-requis / Public**

Aucun

Postes administratifs, animateurs amenés à créer des supports de communication, à mettre en ligne des images

#### **Modalité d'évaluation**

- Evaluation à chaud en cours de formation pour
- mesurer la progression des stagiaires
- Questionnaire de satisfaction

# **JOUR 1**

# *SCRIBUS : mise en page / PAO*

#### **Savoir penser son projet, comment procéder pourréaliser une maquette, la chaîne de création**

Chaque partie sera agrémentée d'exemples et d'exercices pratiques

### ► **Présentation du logiciel SCRIBUS et ses principales fonctionnalités**

- Créer un document et le formater
- La composition : les cadres ,les textes
- La typographie (polices, lettrines...)
- Le chainage
- Insertion : images, formes…
- Les couleurs : modes colorimétriques, la palette
- Les principaux outils

### ►**Créer avec SCRIBUS**

- **•** Quelles sont les possibilités de création
- Avant de commencer : penser le projet ! une esquisse de document, l'imprimeur, les différentes étapes de la réalisation, préparer ses sources
- Organiser ses fichiers
- Comprendre les niveaux de texte
- Contrôler la qualité
- Finaliser un document : l'assemblage
- L'export pour l'imprimeur

### ►**Bilan de la 1ere journée**.

# **JOUR 2**

# *Aller plus loin avec SCRIBUS*

- ► **Quelques fonctionnalités avancées pour optimiserl'utilisation du logiciel**
- Police : trouver de nouvelles polices et les installer
- Desgin avancé : insérer du texte dans une forme irrégulière, écrire un texte sur un tracé, habiller les cadres avec du texte
- Créer de nouveaux gabarits
- Les feuilles de styles : créer, appliquer et modifier des feuilles de styles

# *GIMP : Retouches Photo*

#### **Introduction : comprendre comment une photo peut être améliorée**

- **•** Savoir reconnaître une image mal exposée
- Présentation de l'interface et des principaux outils de GIMP

### **Retouches de bases : les principales retouches à réaliser sur une photographie**

- Recadre et redimensionner une image
- Redresse une image
- Optimiser une image : réglages de l'exposition, de la couleur

#### **Pour aller plus loin avec GIMP;: quelques fonctionnalités avancées**

- Etalonner une image
- Effacer des éléments gênants
- Les différents formats d'images et leur utilisation

### ►**Bilan de la formation**